## **ขั้นตอนการส่งเอกสาร กยศ. และ กรอ. ผ่าน E-mail ส าหรับนักศึกษาผู้ขอกู้ยืมเงินฯ ชั้นปีที่ 1-4 ที่ได้สิทธิ์กู้เทอม 1/2563 แล้วคาดว่าจะขอกู้เทอม 2/2563 \*\*\*\*\*\*\*\*\*\*\*\*\*\*\*\*\*\*\*\*\*\*\*\*\*\*\*\*\*\*\*\*\*\*\*\*\*\*\*\*\*\*\*\*\*\*\*\*\*\*\*\*\*\*\*\*\*\*\*\*\*\*\*\*\*\*\*\*\*\*\*\*\*\*\*\*\*\*\*\*\*\*\***

1.ให้นักศึกษาผู้ขอกู้ยืมฯ ยื่นแบบคำยืนยันขอกู้ยืมเทอม 2/2563 ที่ https://www.studentloan.or.th พร้อมนำ ข้อมูล เลขที่ใบแจ้งหนี้ วันที่เอกสารใบแจ้งหนี้ เงินค่าเล่าเรียน จากใบแจ้งหนี้เทอม 2/2563 (มดส.100.1) ไป บันทึกค่าเล่าเรียน ผ่านระบบ e – Studentloan ให้เรียบร้อยแล้วจึงส่งเอกสารผ่าน E-mail

2. ให้นักศึกษาผู้ขอกู้ยืมฯ เตรียมเอกสารเพื่อส่งผ่าน E-mail ตามรายละเอียดดังต่อไปนี้

2.1 สำเนาใบแจ้งผลการลงทะเบียนเทอม 2/2563 (มสด.13.2) ที่สั่งพิมพ์มาจาก https://academic.dusit.ac.th

2.2 สำเนาใบแจ้งหนี้เทอม 2/2563 (ดส.100.1) ที่สั่งพิมพ์มาจาก https://academic.dusit.ac.th

2.3 สำเนาคำยืนยันการขอกู้ยืมเงินฯ เทอม 2/2563 ที่สั่งพิมพ์มาจาก https://www.studentloan.or.th

**\*\*\* ให้นักศึกษาเซ็นชื่อรับรองส าเนาเอกสารให้เรียบร้อย ก่อนที่จะสแกนเอกสารเป็นไฟล์ PDF หรือ ภาพถ่าย ของเอกสารทั้ง 3 รายการ อย่างชัดเจนทุกหน้า**

3. ให้นักศึกษาผู้ขอกู้ยืมฯ ส่งเอกสารเข้า e-mail ให้ถูก ลำดับที่เอกสารของนักศึกษา ที่ได้ตรวจสอบ ลำดับที่ เอกสาร จากประกาศเรื่อง "สำหรับนักศึกษาผู้ขอกู้ยืมฯ ชั้นปีที่ 1-4 ที่ได้สิทธิ์กู้เทอม 1/2563 แล้วมีความประสงค์ จะขอกู้ต่อเนื่องในเทอม 2/2563 " ผ่าน http://guidance.dusit.ac.th ตามรายละเอียดดังนี้

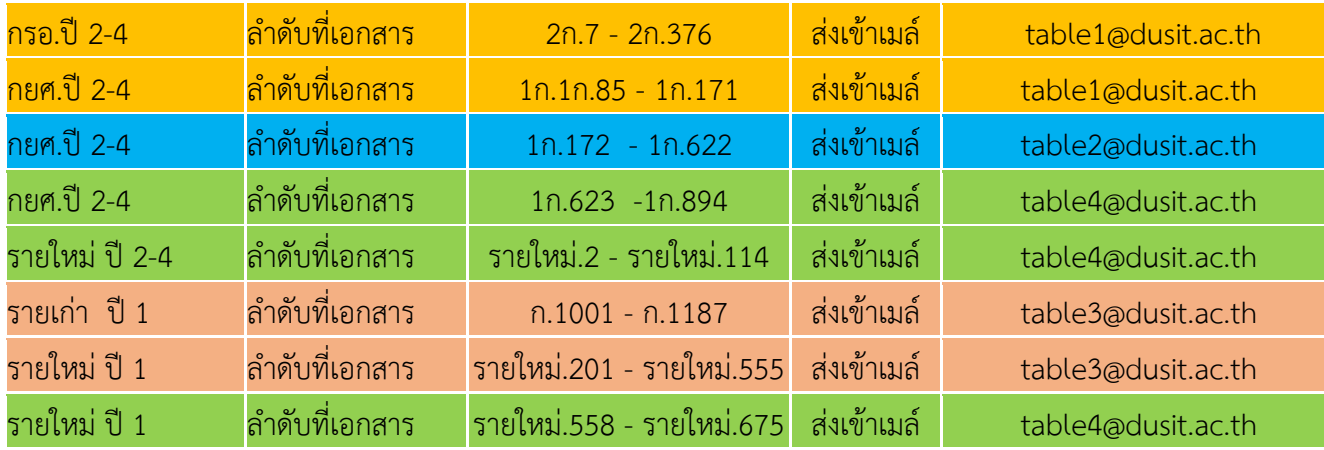

**ตัวอย่างการส่ง E-mail ให้นักศึกษาใส่ชื่อเรื่องให้ถูกต้องดังนี้ ชื่อเรื่อง : ล าดับที่เอกสาร – ชื่อ นามสกุล ตัวอย่างชื่อเรื่อง 1ก.001 - นายขจร มีมานะ แนบไฟล์ : สแกนไฟล์เอกสารทุกอย่างเป็นไฟล์ PDF หรือภาพถ่ายแบบชัดเจนทุกหน้าของเอกสารทั้ง 3 รายการ และให้นักศึกษาส่งเอกสารด้วยเมล์ของมหาวิทยาลัยเท่านั้น**

4.หลังจากด าเนินการตามข้อ 1 – 4 เรียบร้อยแล้วให้นักศึกษาผู้ขอกู้ยืมฯ ติดตามอ่านประกาศนัดขั้นตอน กยศ. กรอ.กู้ยืมประจ าภาคเรียนที่ 2 ปีการศึกษา 2563 ต่อไปที่ http://guidance.dusit.ac.th